### USB докинг стойка SB4B1928

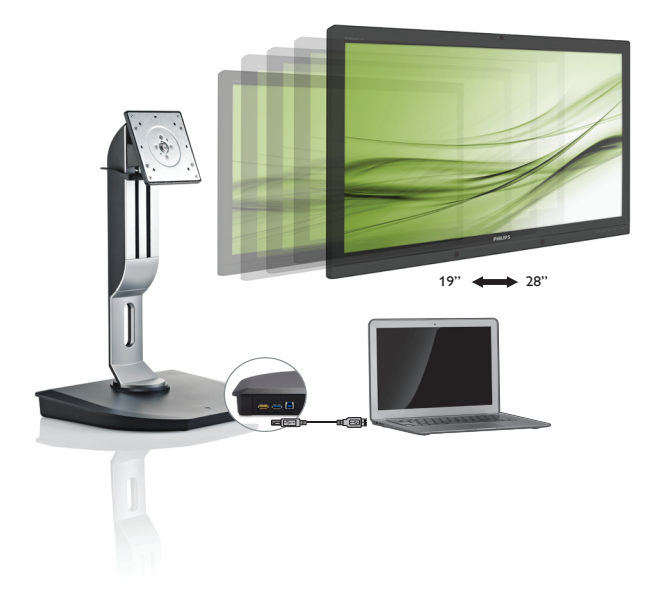

# <www.philips.com/welcome>

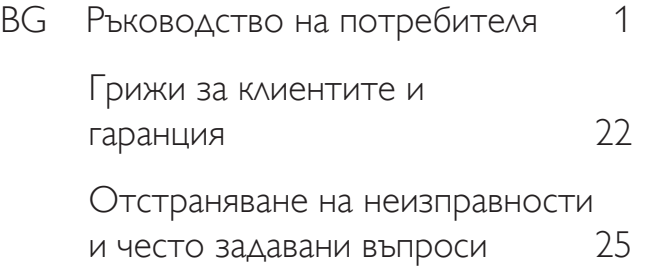

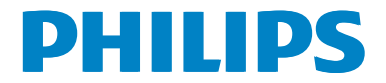

# Съдържание

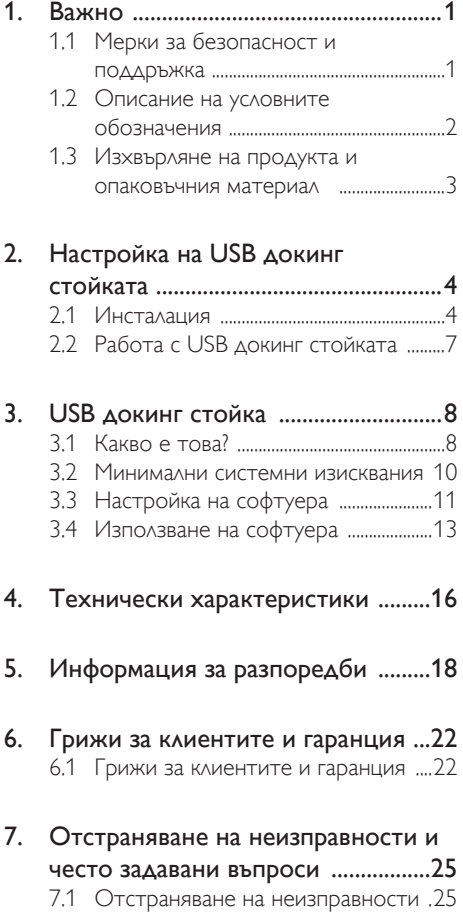

# <span id="page-2-1"></span><span id="page-2-0"></span>1. Важно

Това електронно ръководство на потребителя е предназначено за всички, които използват USB докинг стойката на Philips. Отделете необходимото време, за да прочетете това ръководство на потребителя преди да използвате вашата USB докинг стойка. То съдържа важна информация и бележки относно работата на вашата USB докинг стойка.

Гаранцията на Philips важи, в случай че изделието се използва за целите, за които е предназначено, в съответствие с инструкциите за експлоатация и след представяне на оригиналната фактура или касова бележка, на която е посочена датата на покупка, името на доставчика и модела и производствения номер на изделието.

# 1.1 Мерки за безопасност и поддръжка

### Предупреждения

Използването на контроли, настройки и процедури, различни от описаните в тази документация, може да доведат до риск от токов удар и/или механична опасност.

Прочетете и спазвайте тези инструкции, когато свързвате и използвате вашата USB докинг стойка.

### Експлоатация

- Пазете USB докинг стойката от пряка слънчева светлина, много силни лъчи и други източници на топлина. Продължителното излагане на такава среда може да доведе до обезцветяване и повреда на вашата USB докинг стойка.
- Отстранете всички предмети, които биха могли да попаднат в портовете за свързване или да попречат на правилното охлаждане на електрониката на USB докинг стойката.
- Когато местите USB докинг стойката, уверете се, че захранващият щепсел и контакт са леснодостъпни.
- Изключете USB докинг стойката като извадите захранващия кабел или захранващия кабел за постоянен ток.
- Моля, използвайте винаги стандартен захранващ кабел, предоставен от Philips. Ако захранващият кабел липсва, моля, обърнете се към Вашия местен сервизен център. (вж. «Потребителски информационен център»)
- Не излагайте USB докинг стойката на силни вибрации или силни удари по време на работа.
- Не удряйте и не изпускайте USB докинг стойката по време на работа или транспортиране.

### Поддръжка

- Изключете USB докинг стойката от електрическата мрежа, ако няма да я използвате за продължителен период от време.
- Изключете USB докинг стойката от електрическата мрежа, ако искате да я почистите, моля използвайте само леко навлажнена кърпа. Органични разтворители като алкохол или течности на амонячна основа никога не трябва да се използват за почистване на USB докинг стойката.
- За да избегнете риска от токов удар или трайна повреда на USB докинг стойката, не я излагайте на прах, дъжд, вода или прекомерно влажна среда.
- Aко USB докинг стойката се намокри, избършете я с парче сух плат колкото е възможно по-скоро.
- Ако в USB докинг стойката попадне чуждо тяло или вода, веднага изключете захранването и извадете захранващия кабел от контакта. След това отстранете чуждото тяло или водата и изпратете докинг стойката в сервизния център.

- <span id="page-3-0"></span>Не съхранявайте и не използвайте USB докинг стойката на места, изложени на топлина, пряка слънчева светлина или прекалено ниска температура като кола и багажника на колата.
- С цел поддържане на USB докинг стойката в добро състояние и годност за дългосрочна употреба, моля използвайте USB докинг стойката на място, което отговаря на следните изисквания по отношение на температура и влажност.
	- Температура: 0-40°С 32-104°F
	- • Влажност: 20 80% относителна влажност

### Сервизно обслужване

- Капакът трябва да се отваря само от квалифициран сервизен персонал.
- Ако за ремонта или сглобяването е необходим някакъв документ, моля, свържете се с Вашия местен сервизен център. (вж. глава «Потребителски информационен център»)
- За информация за транспортиране, вижте «Технически спецификации».

### Забележка:

Консултирайте се със сервизен техник, ако USB докинг стойката не работи нормално или не сте сигурни какво да предприемете, когато вече сте изпълнили инструкциите, изложени в това ръководство.

# 1.2 Описание на условните обозначения

Конвенциите за условните обозначения, използвани в този документ, се описват в подразделите по-долу.

### Забележки, сигнали за внимание и предупреждения

В цялото това ръководство определени части от текста може да бъдат придружени от икона и да са написани с получер шрифт или в курсив. Тези части съдържат забележки, сигнали за внимание или предупреждения. Те се използват както следва:

# Забележка:

Тази икона показва важна информация и съвети, които Ви помагат да използвате компютърната си система по по-добър начин.

# Внимание

Тази икона показва информация, която Ви съобщава как да избегнете потенциална повреда на хардуера или загуба на данни.

# Предупреждение

Тази икона показва възможност за физическо нараняване и Ви посочва как да избегнете проблема.

Някои предупреждения могат да се появяват в други формати и може да не са придружени от икона. В такива случаи конкретното представяне на предупреждението се изисква от съответния регулаторен орган.

# <span id="page-4-0"></span>Изхвърляне на продукта и опаковъчния материал

Отпадъци от електрическо и електронно оборудване - WEEE

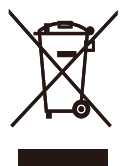

This marking on the product or on its packaging illustrates that, under European Directive 2012/19/EU governing used electrical and electronic appliances, this product may not be disposed of with normal household waste. You are responsible for disposal of this equipment through a designated waste electrical and electronic equipment collection. To determine the locations for dropping off such waste electrical and electronic, contact your local government office, the waste disposal organization that serves your household or the store at which you purchased the product.

Your new USB docking stand contains materials that can be recycled and reused. Specialized companies can recycle your product to increase the amount of reusable materials and to minimize the amount to be disposed of.

All redundant packing material has been omitted. We have done our utmost to make the packaging easily separable into mono materials.

Please find out about the local regulations on how to dispose of your old USB docking stand and packing from your sales representative.

### Taking back/Recycling Information for **Customers**

Philips establishes technically and economically viable objectives to optimize the environmental performance of the organization's product, service and activities.

From the planning, design and production stages, Philips emphasizes the important of making products that can easily be recycled. At Philips, end-of-life management primarily entails par ticipation in national take-back initiatives and recycling programs whenever possible, preferably in cooperation with competitors, which recycle all materials (products and related packaging material) in accordance with all Environmental Laws and taking back program with the contractor company.

Your display is manufactured with high quality materials and components which can be recycled and reused.

To learn more about our recycling program please visit

[http://www.philips.com/about/](http://www.philips.com/about/sustainability/ourenvironmentalapproach/productrecyclingservices/index.page) [sustainability/ourenvironmentalapproach/](http://www.philips.com/about/sustainability/ourenvironmentalapproach/productrecyclingservices/index.page) [productrecyclingservices/index.page](http://www.philips.com/about/sustainability/ourenvironmentalapproach/productrecyclingservices/index.page)

# <span id="page-5-0"></span>2. Настройка на USB докинг стойката

# 2.1 Инсталация

Съдържание на пакета

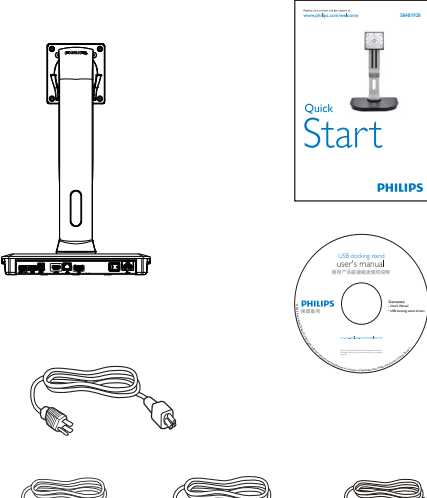

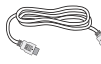

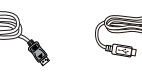

 $*$  HDMI кабел  $*$  DP кабел и USB кабел

\* Може да се различава в зависимост от региона.

# 2 Монтиране на USB докинг стойката към вашия монитор

1. Поставете монитора с лицето надолу върху мека повърхност. Внимавайте да не надраскате или повредите екрана.

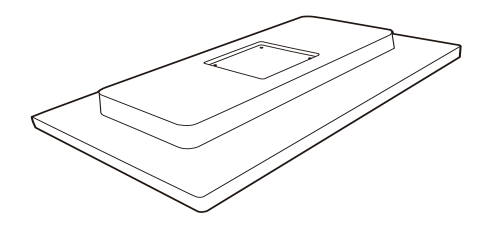

2. Монтирайте основата на мястото за монтиране на стойка VESA. Използвайте отвертка, за да затегнете четирите винта.

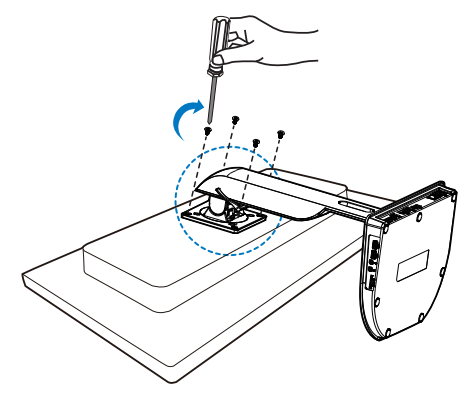

### Свързване на вашия монитор и сървър

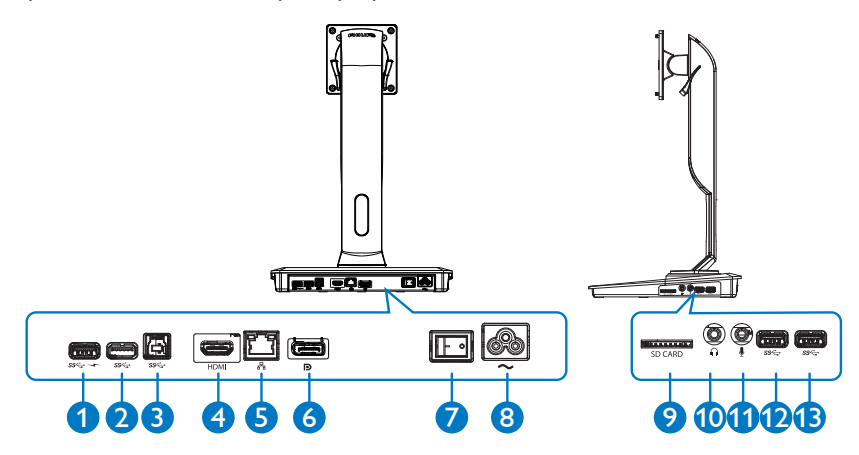

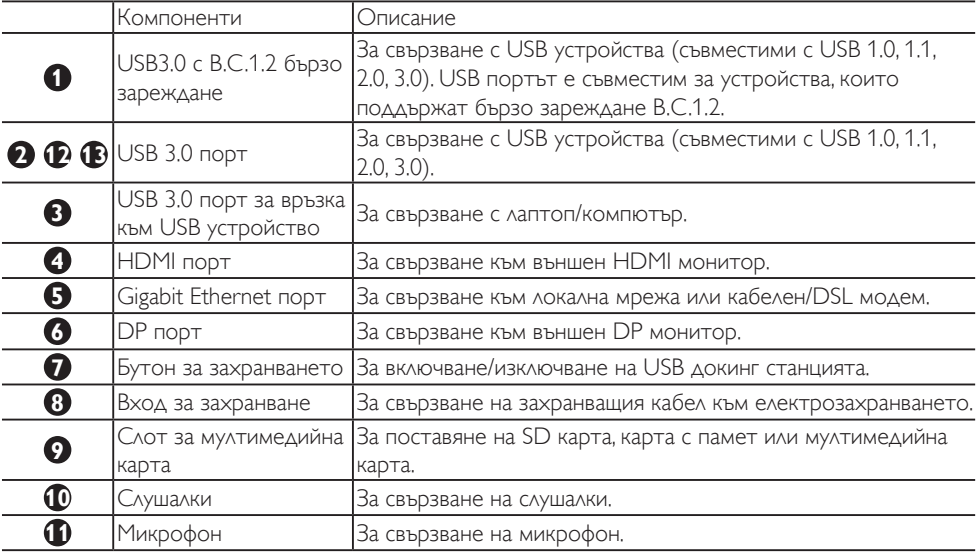

### Забележка

Поддържани видове флаш карти с памет.

- Поддържа следните интерфейси на карти с памет: Secure DIgital™ (SD), MultiMediaCard™ (MMC), Micro-SD (T-flash), SDHC, SDXC, RS-MMC, Mobile-MMC, MMCPlus и MMC-micro
- Поддържа SDXC / MSXC карти до 2 TB

#### Свързване към променливотоково захранване

- 1. Свържете захранващия кабел на вашата USB докинг стойка към захранващия конектор.
- 2. Свържете захранващия кабел към променливотоков контакт.
- 3. Включете USB докинг стойката като включите бутона на захранването.

### Свързване към компютър

- 1. Свържете единия край на USB 3.0 кабела към USB 3.0 порта отзад на докинг стойката.
- 2. Свържете другия край на USB 3.0 кабела към USB 3.0 порта на вашия лаптоп/ компютър.

### Свързване към USB докинг стойка

- 1. Свържете сигналния кабел на монитора към HDMI или DP конектора на докинг стойката.
- 2. Докинг стойката може да бъде свързана към или изключена от лаптопа/ компютъра, независимо от това дали е включена или изключена.
- 3. Външните устройства от докинг стойката работят само, когато входният USB порт за връзка към USB устройство е свързан към лаптоп/компютър.

# <span id="page-8-0"></span>2.2 Работа с USB докинг стойката

# Физически функции

# Накланяне

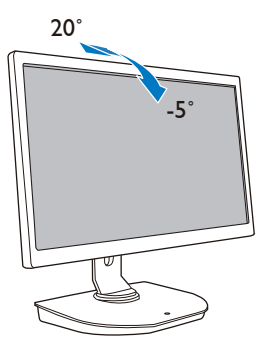

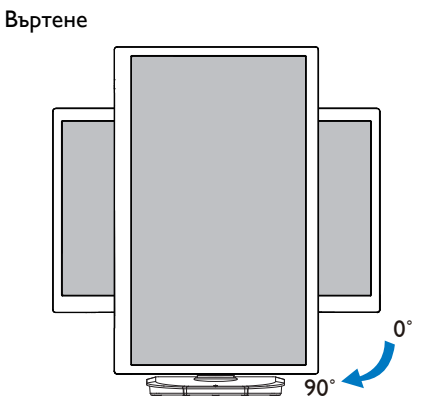

# Завъртане

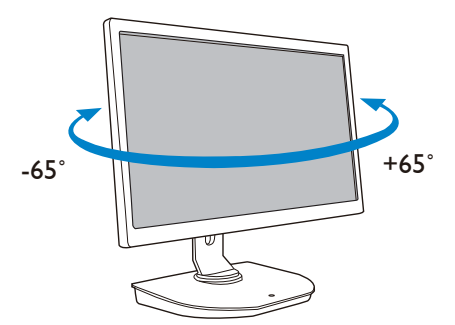

Регулиране на височината

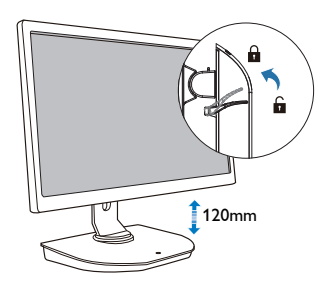

# <span id="page-9-0"></span>3. USB докинг стойка

# 3.1 Какво е това?

USB докинг стойката на Philips свързва вашия лаптоп/компютър към дисплея, както и към външни периферни устройства. Тя превръща един USB порт в USB/видео конектори, така че да можете да получите достъп до всичките си периферни устройства, включително USB устройство, клавиатура и мишка, говорители, SD карта и дори интернет чрез LAN.

С помощта на тази стойка не е необходимо да закупувате нова докинг стойка при бъдещо закупуване на лаптоп. Тя разчиства бюрото ви, за да ви осигури повече място за един попродуктивен работен кът.

С гъвкавостта за монтиране на съществуващи 19" до 28" монитори с монтажен стандартVESA, USB докинг стойката на Philips може също да разшири вашето работно място чрез добавяне на допълнителни монитори. Можете също да свържете HDMI/DP порт към вашия HDMI/DP монитор или USB порт към USB монитор DisplayLink™. При Windows OS можете да свържете до 6 дисплея, без да включваме дисплея на лаптопа. При Mac OS можете да свържете до 4 дисплея, без да включваме дисплея на лаптопа.

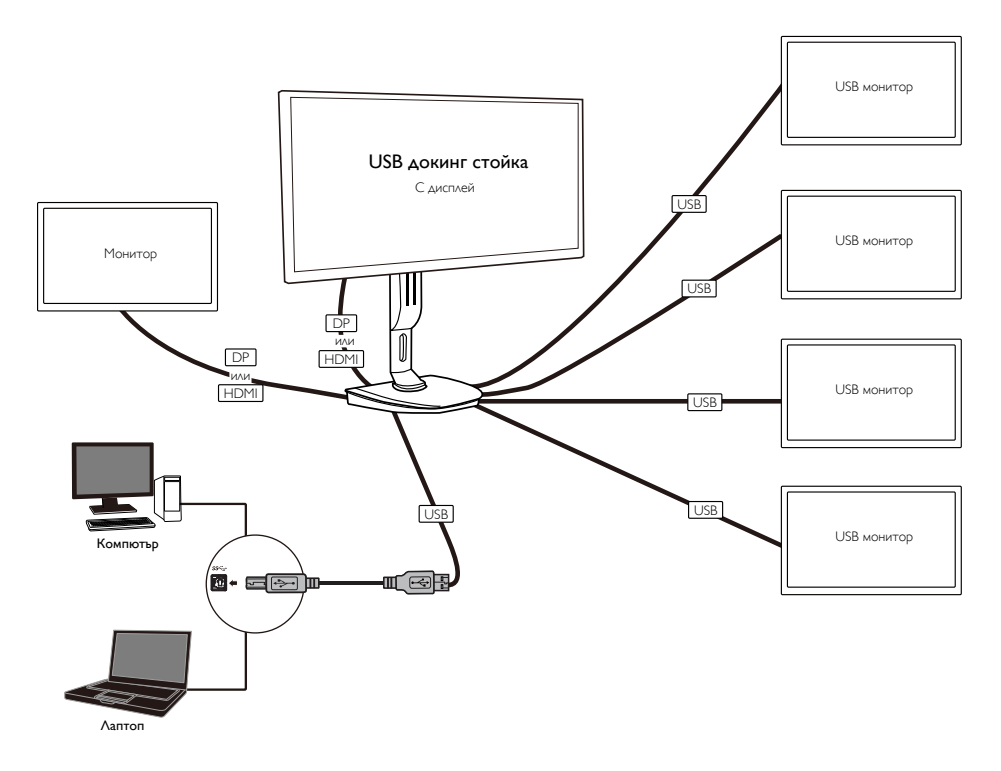

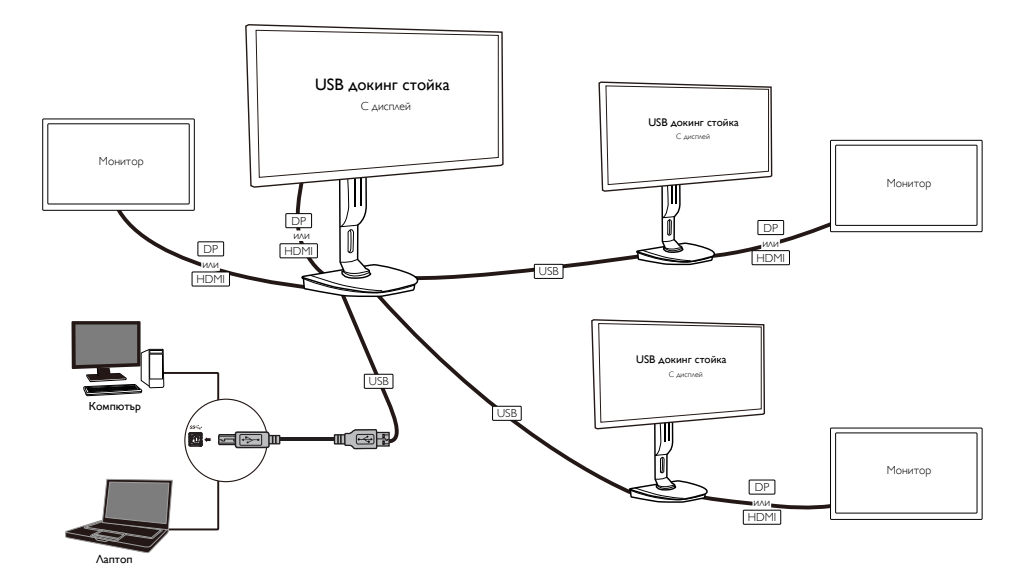

# Забележка

- 1. Можете да разширите до максимум шест дисплея за Windows и четири дисплея за Mac система.
- 2. Поради ограничение в честотната лента за предаване изображението на картината на големи видеоклипове, които са 4K или по-големи може да не е толкова плавно.

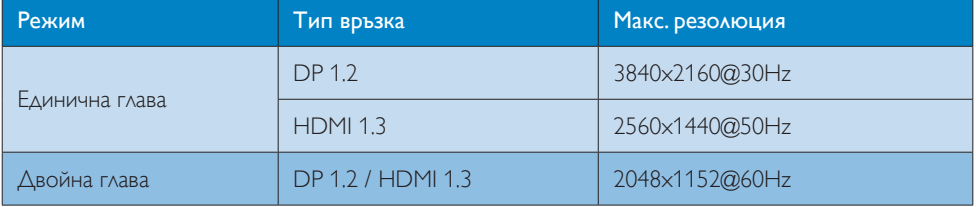

# <span id="page-11-0"></span>3.2 Минимални системни изисквания

### **1** Операционна система

За максимална производителност, използвайте докинг стойката с лаптоп/компютър, който работи на операционна система Windows Vista, Windows 7 или Windows 8/8.1.

### **2** Системни изисквания

#### Минимални системни изисквания за компютър с дисплей, който не поддържа 4K

- Microsoft Windows Vista® (32-битова или 64-битова)
- Microsoft Windows 7 (32-битова или 64-битова)
- Microsoft Windows 8 (32-битова или 64-битова)
- Microsoft Windows 8.1 (32-битова или 64-битова)
- 1 GB памет за Windows 7 и 8
- 2 GB памет за Windows 8.1
- 1,6 GHz двуядрен процесор
- • 30 MB свободно пространство на твърдия диск, където искате да инсталирате драйвера на устройството

#### Минимални системни изисквания за компютър с дисплей, който поддържа 4K

- 2,0 GHz или по-добър двуядрен процесор
- $\bullet$  4 GB памет

За повече информация, моля посетете: http://www.displaylink.com/support/index.php

# <span id="page-12-0"></span>3.3 Настройка на софтуера

# **1** Инсталиране на графичния софтуер за DisplayLink USB

Не свързвайте устройства/екран DisplayLink към вашата USB докинг стойка преди инсталиране.

(1). Поставете включения в комплекта компактдиск с драйвера

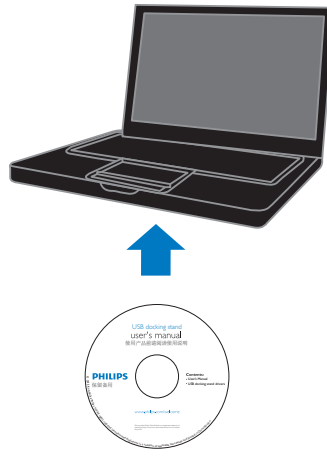

(2). Щракнете два пъти върху "DisplayLink\_\*\*\*.exe"

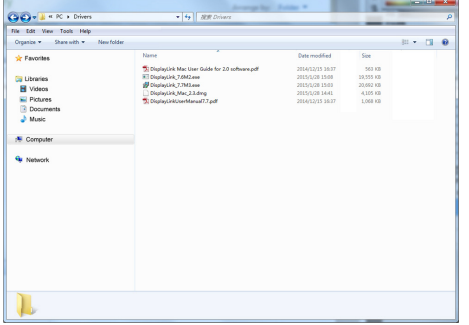

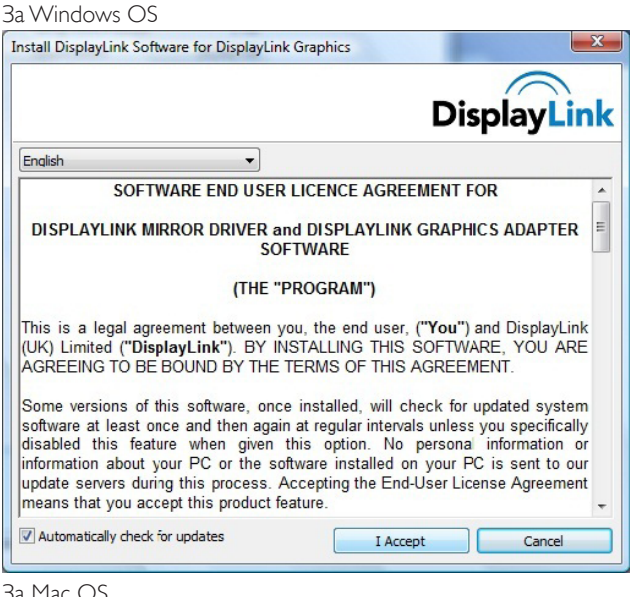

# За Mac OS

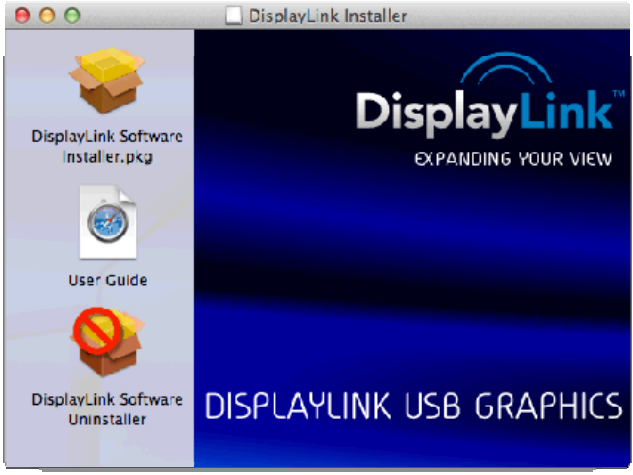

(3). Следвайте инструкциите на екрана, докато инсталацията приключи.

# Забележка

За подробности относно ръководството за потребителя на DisplayLink, моля вижте компактдиска, който се доставя с вашата USB докинг стойка на следната директория: \PC\Drivers

Най-новата версия на този софтуер можете да изтеглите от: http://www.DisplayLink.com

- За допълнителна помощ, моля посетете http://www.displaylink.com/support.
- За помощ при инсталация на Mac OS X, моля посетете: http://www.displaylink.com/support/index.php

# <span id="page-14-0"></span>3.4 Използване на софтуера

### **1** Използване на DisplayLink

1. Използване на DisplayLink за конфигуриране на дисплея на допълнителен монитор.

В областта за уведомяване, щракнете върху иконата на DisplayLink и изберете "DisplayLink Manager" (Диспечер на DisplayLink).

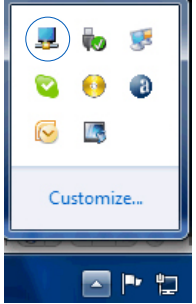

2. За да разширите десктопа на Windows, щракнете върху раздела "Multiple displays" (Множество дисплеи) и изберете "Extend these displays" (Разшири тези дисплеи).

За огледално дублиране на основния монитор, щракнете върху раздела "Multiple displays" (Множество дисплеи) и изберете "Duplicate these displays" (Дублирай тези дисплеи).

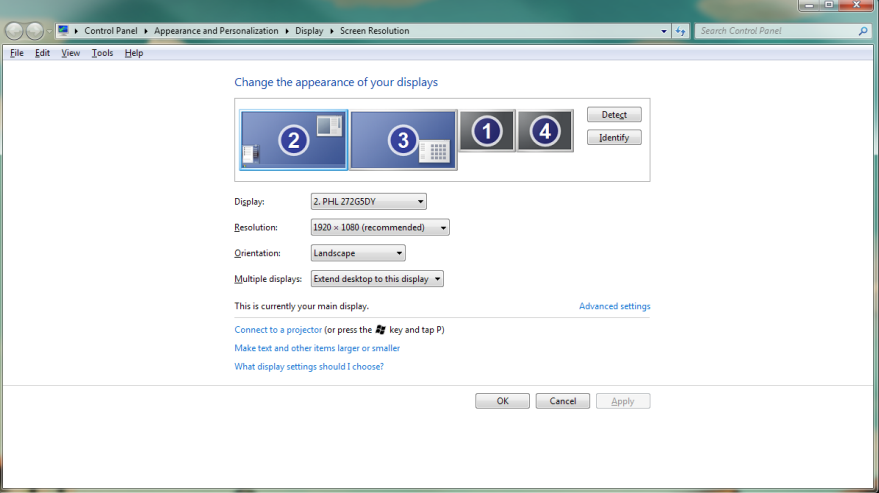

# 3. Щракнете върху иконата на DisplayLink  $\Box$ . Извежда се меню с няколко опции. Те са показани и описани по-долу.

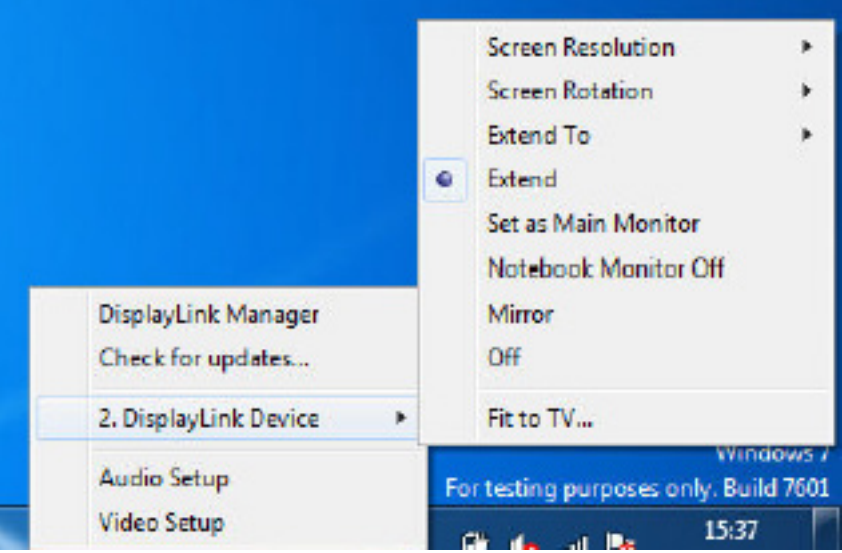

#### Допълнителна помощ

Моля, посетете http://www.displaylink.com/support или http://www.displaylink.org/forum.

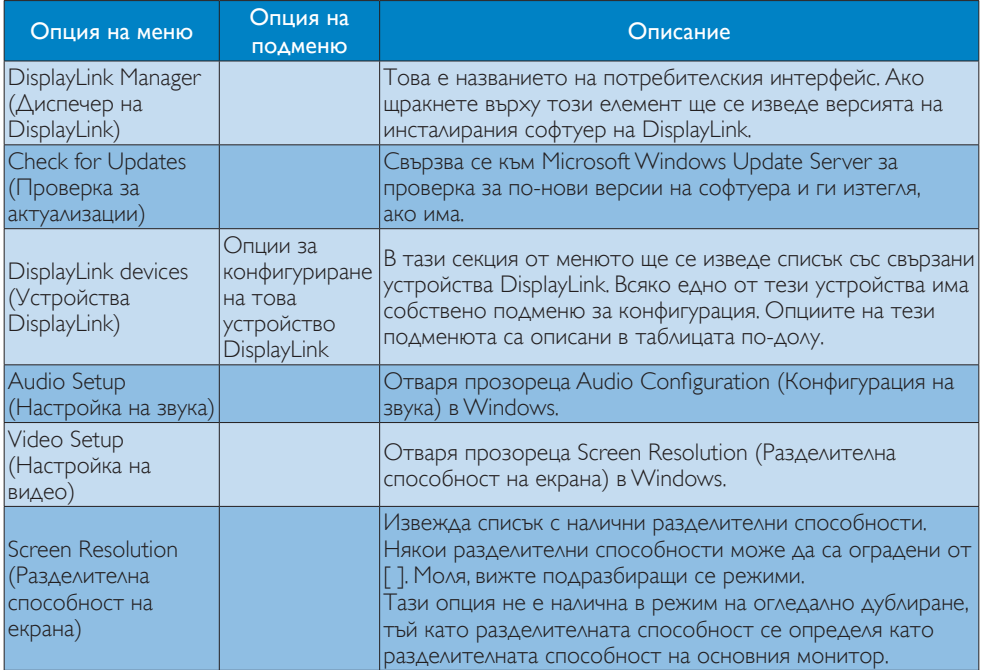

# 3. USB докинг стойка

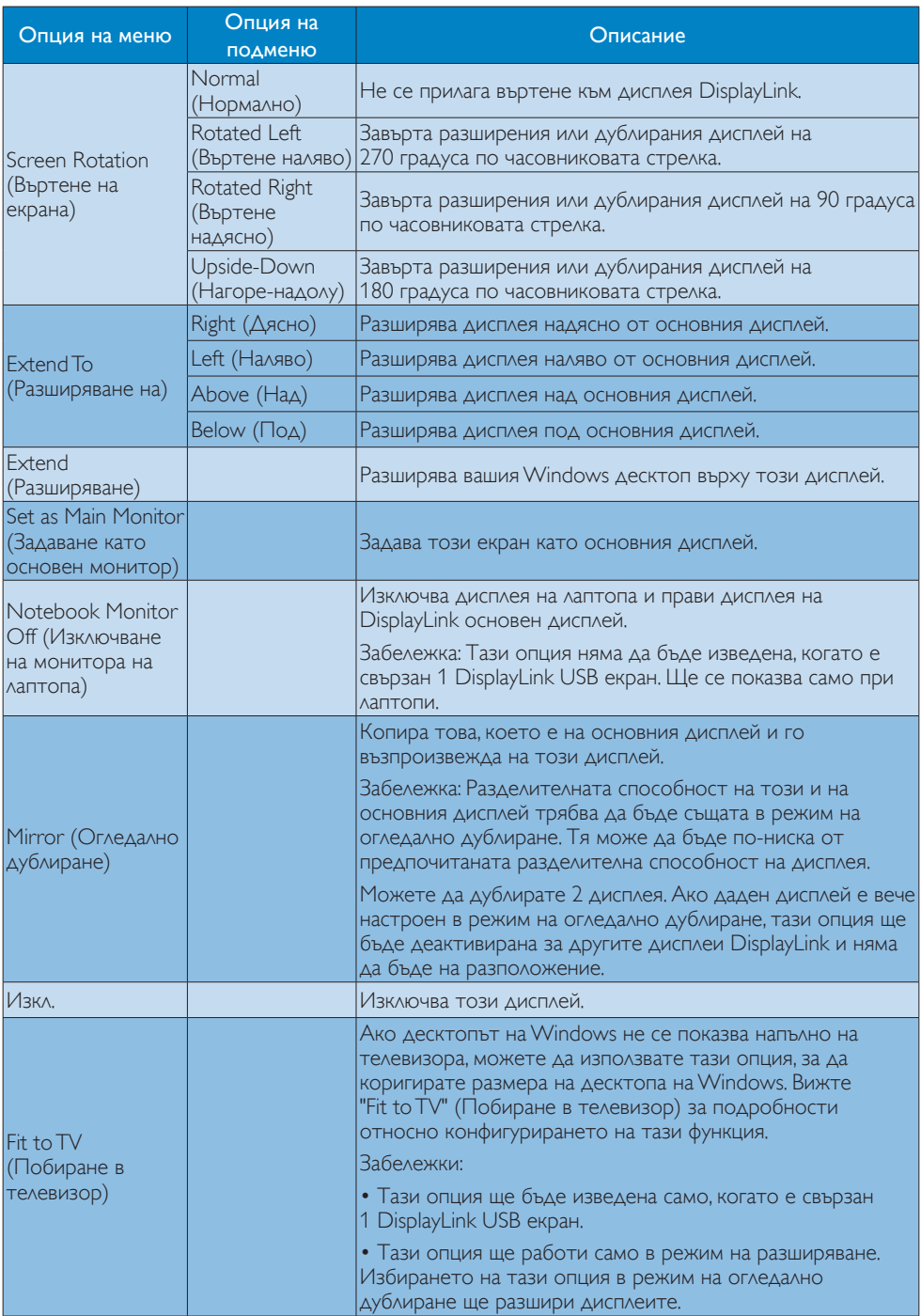

# <span id="page-17-0"></span>4. Технически характеристики

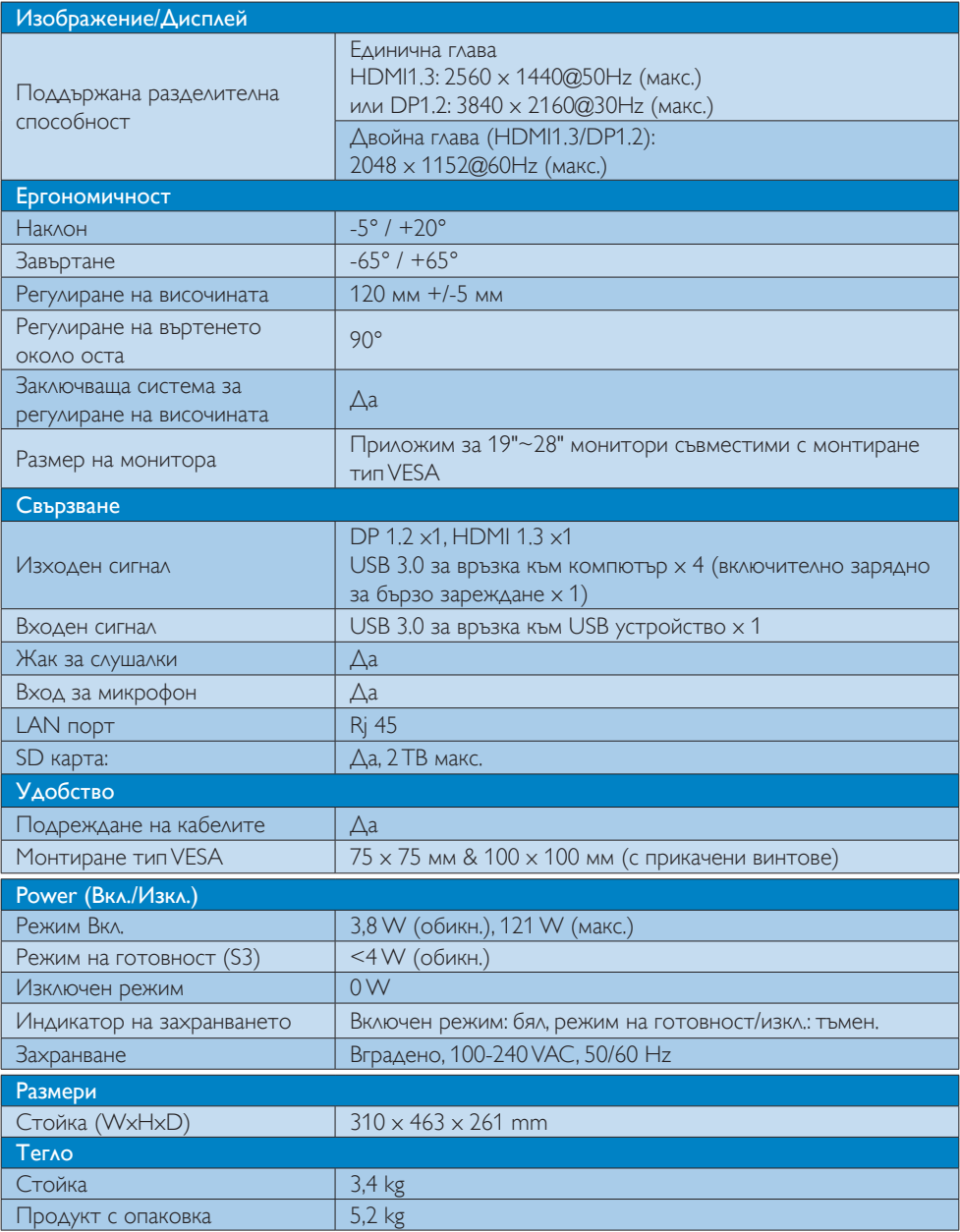

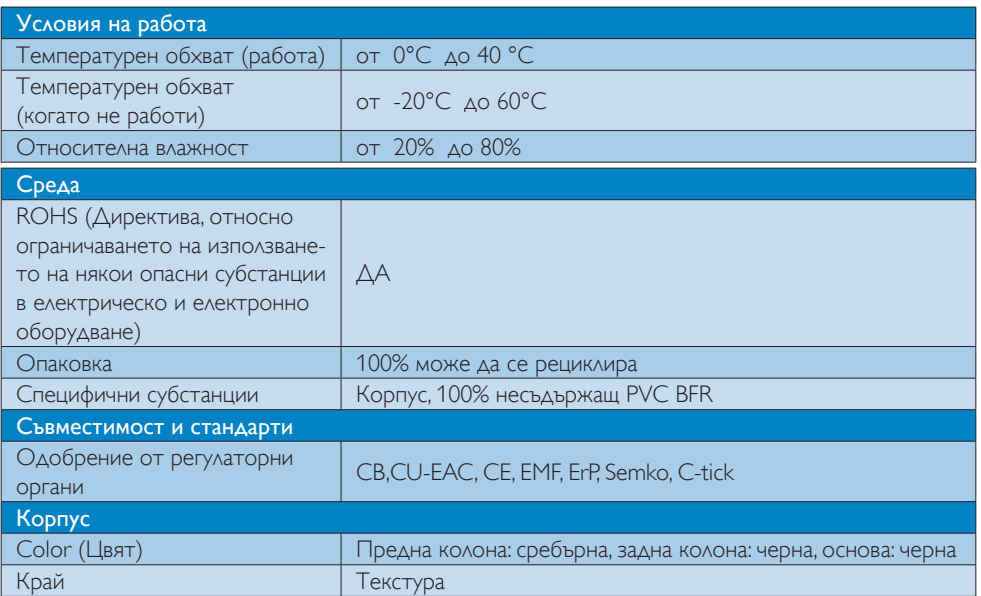

### Забележка:

- 1. USB портът не поддържа 5V захранване в режим на готовност, когато USB докинг стойката е изключена.
- 2. Тези данни са предмет на промяна без предупреждение. Моля, посетете http://www.philips.com/support, за да изтеглите най-актуалната информация.
- 3. USB докинг стойката не поддържа откриване на "горещ" щепсел EDID. Системата активира USB порта за връзка към USB устройство само, когато сте свързани към лаптоп/компютър.
- 4. Конекторът RJ45 (мрежови) на лаптопа/компютъра е деактивиран, когато лаптопът/ компютърът е свързан към USB докинг стойката.

# <span id="page-19-0"></span>5. Информация за разпоредби

# CE Declaration of Conformity

This product is in conformity with the following standards

- • EN60950-1:2006+A11:2009+A1:20 10+A12:2011 (Safety requirement of Information Technology Equipment).
- EN55022:2010 (Radio Disturbance requirement of Information Technology Equipment).
- EN55024:2010 (Immunity requirement of Information Technology Equipment).
- • EN61000-3-2:2006 +A1:2009+A2:2009 (Limits for Harmonic Current Emission).
- • EN61000-3-3:2008 (Limitation of Voltage Fluctuation and Flicker) following provisions of directives applicable.
- 2006/95/EC (Low Voltage Directive).
- 2004/108/EC (EMC Directive).
- 2009/125/EC (ErP, Energy-related Product Directive, EU 617/2013 Implementing)
- 2011/65/EU (RoHS Directive)

And is produced by a manufacturing organization on ISO9000 level.

# EN 55022 Compliance (Czech Republic Only)

This device belongs to category B devices as described in EN 55022, unless it is specifically stated that it is a Class A device on the specification label. The following applies to<br>devices in Class A device on the specification label. The following applies to<br>devices in Class A of EN 55022 (radius of protect device is obliged to take all steps necessary to remove sources of interference to telecommunication or other devices.

Pokud není na tvoovém štítku počítače uvedeno, že spadá do do třídy A podle EN 55022. s on the main that the extra state position of the state of the state of the state of the state of the state o<br>The state state of the state of the state of the state of the zame and the state of the state of the state of<br>T jiných zařízení je uživatel povinnen provést taková opatřaní, aby rušení odstranil.

### Polish Center for Testing and Certification **Notice**

The equipment should draw power from a socket with an attached protection circuit (a three-prong socket).All equipment that works together (computer, monitor, printer, and so on) should have the same power supply source.

The phasing conductor of the room's electrical installation should have a reserve short-circuit protection device in the form of a fuse with a nominal value no larger than 16 amperes (A).

To completely switch off the equipment, the power supply cable must be removed from the power supply socket, which should be located near the equipment and easily accessible.

A protection mark "B" confirms that the equipment is in compliance with the protection usage requirements of standards PN-93/T-42107 and PN-89/E-06251.

#### Wymagania Polskiego Centrum Badań i Certyfikacji

Urządzenie powinno być zasilane z gniazda z przyłączonym obwodem ochronnym (gniazdo z<br>kołkiem). Współpracujące ze sobą urządzenia (komputer, monitor, drukarka) powinny być zasilane<br>z tego samego źródła.

Instalacja elektryczna pomieszczenia powinna zawierać w przewodzie fazowym rezerwową ochronę<br>przed zwarciami, w postaci bezpiecznika o wartości znamionowej nie większej niż 16A (amperów). .<br>W celu całkowitego wyłączenia urządzenia z sieci zasilania, należy wyjąć wtyczkę kabla<br>zasilającego z gniazdka, które powinno znajdować się w pobliżu urządzenia i być łatwo dostępne. Znak bezpieczeństwa "B" potwierdza zgodność urządzenia z wymaganiami bezpieczeństwa użytkowania zawartymi w PN-93/T-42107 i PN-89/E-06251.

#### Pozostałe instrukcje bezpieczeństwa

- Nie należy używać wtyczek adapterowych lub usuwać kołka obwodu ochronnego z wtyczki. Jeżeli konieczne jest użycie przedłużacza to należy użyć przedłużacza 3-żyłowego z prawidłowo połączonym przewodem ochronnym.
- prawiatowo potączonym przewoacen ocnromym.<br>System komputerowy należy zabezpieczyć przez nagłymi, chwilowymi wzrostami lub spadkami napięcia, używając eliminatora przepięć, urządzenia dopasowującego lub<br>bezzakłoceniowego źr
- · Należy upewnić się, aby nic nie leżało na kablach systemu komputerowego, oraz aby kable nie były umieszczone w miejscu, gdzie można byłoby na nie nadeptywać lub potykać się o nie.
- Nie należy rozlewać napojów ani innych płynów na system komputerowy.
- $\bullet$  Nie należy wpychać żadnych przedmiotów do otworów systemu komputerowego, gdyż może to spowodować pożar lub porażenie prądem, poprzez zwarcie elementów wewnętrznych.
- to spowoarowa pozar tuo porazente prącent, poprzez zwarcu e tementow wewnętrznych.<br>System komputerowy powinien znajdować się z dała od grzejników i źródel ciępła. Ponadto, mie należy blokować otworów wemylacyjnych. Należy

### North Europe (Nordic Countries) Information

### Placering/Ventilation

# VARNING:

FÖRSÄKRA DIG OM ATT HUVUDBRYTARE OCH UTTAG ÄR LÄTÅTKOMLIGA, NÄR DU STÄLLER DIN UTRUSTNING PÅPLATS.

### Placering/Ventilation ADVARSEL:

SØRG VED PLACERINGEN FOR, AT NETLEDNINGENS STIK OG STIKKONTAKT ER NEMTTILGÆNGELIGE.

Paikka/Ilmankierto

### VAROITUS:

SIJOITA LAITE SITEN, ETTÄ VERKKOJOHTO VOIDAAN TARVITTAESSA HELPOSTI IRROTTAA PISTORASIASTA.

# Plassering/Ventilasjon

ADVARSEL: NÅR DETTE UTSTYRET PLASSERES, MÅ DU PASSE PÅ AT KONTAKTENE FOR STØMTILFØRSEL ER LETTE Å NÅ.

### Ergonomie Hinweis (nur Deutschland)

Der von uns gelieferte Farbmonitor entspricht den in der "Verordnung über den Schutz vor Schäden durch Röntgenstrahlen" festgelegten Vorschriften.

Auf der Rückwand des Gerätes befindet sich ein Aufkleber, der auf die Unbedenklichkeit der Inbetriebnahme hinweist, da die Vorschriften über die Bauart von Störstrahlern nach Anlage III ¤ 5 Abs. 4 der Röntgenverordnung erfüllt sind.

Damit Ihr Monitor immer den in der Zulassung geforderten Werten entspricht, ist darauf zu achten, daß

- 1. Reparaturen nur durch Fachpersonal durchgeführt werden.
- 2. nur original-Ersatzteile verwendet werden.
- 3. bei Ersatz der Bildröhre nur eine bauartgleiche eingebaut wird.

Aus ergonomischen Gründen wird empfohlen, die Grundfarben Blau und Rot nicht auf dunklem Untergrund zu verwenden (schlechte Lesbarkeit und erhöhte Augenbelastung bei zu geringem Zeichenkontrast wären die Folge). Der arbeitsplatzbezogene Schalldruckpegel nach DIN 45 635 beträgt 70dB (A) oder weniger.

**ACHTUNG: BEIM AUFSTELLEN** DIESES GERÄTES DARAUF ACHTEN, DAß NETZSTECKER UND NETZKABELANSCHLUß LEICHT ZUGÄNGLICH SIND.

### Restriction on Hazardous Substances statement (India)

This product complies with the "India E-waste Rule 2011" and prohibits use of lead, mercury, hexavalent chromium, polybrominated biphenyls or polybrominated diphenyl ethers in concentrations exceeding 0.1 weight % and 0.01 weight % for cadmium, except for the exemptions set in Schedule 2 of the Rule.

# E-Waste Declaration for India

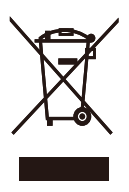

This symbol on the product or on its packaging indicates that this product must not be disposed of with your other household waste. Instead it is your responsibility to dispose of your waste equipment by handing it over to a designated collection point for the recycling of waste electrical and electronic equipment . The separate collection and recycling of your waste equipment at the time of disposal will help to conserve natural resources and ensure that it is recycled in a manner that protects human health and the environment. For more information about where you can drop off your waste equipment for recycling in India please visit the below web link.

[http://www.india.philips.com/about/sustainability/](http://www.india.philips.com/about/sustainability/recycling/index.page) [recycling/index.page](http://www.india.philips.com/about/sustainability/recycling/index.page)

# Information for U.K. only

# WARNING - THIS APPI IANCE MUST BE EARTHED.

### Important:

This apparatus is supplied with an approved moulded 13A plug.To change a fuse in this type of plug proceed as follows:

- 1. Remove fuse cover and fuse.
- 2. Fit new fuse which should be a BS 1362 5A,A.S.T.A. or BSI approved type.
- 3 Retit the fuse cover.

If the fitted plug is not suitable for your socket outlets, it should be cut off and an appropriate 3-pin plug fitted in its place.

If the mains plug contains a fuse, this should have a value of 5A. If a plug without a fuse is used, the fuse at the distribution board should not be greater than 5A.

NOTE: The severed plug must be destroyed to avoid a possible shock hazard should it be inserted into a 13A socket elsewhere.

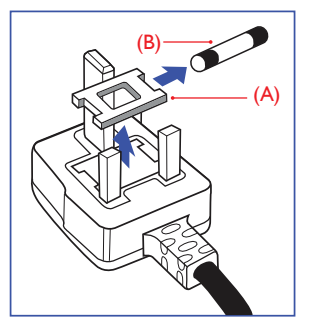

### How to connect a plug

The wires in the mains lead are coloured in accordance with the following code:

BLUE -"NEUTRAL"("N") BROWN -"LIVE"("L") GREEN&YELLOW -"EARTH"("E")

- 1. The GREEN&YELLOW wire must be connected to the terminal in the plug which is marked with the letter "E" or by the Earth symbol or coloured GREEN or GREEN&YELLOW.
- 2. The BLUE wire must be connected to the terminal which is marked with the letter "N" or coloured BLACK.
- 3 The BROWN wire must be connected to the terminal which is marked with the letter "L" or coloured RED.

Before replacing the plug cover, make certain that the cord grip is clamped over the sheath of the lead - not simply over the three wires.

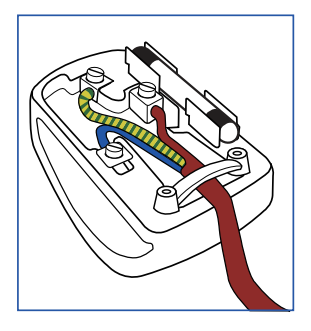

# China RoHS

The People's Republic of China released a regulation called "Management Methods for Controlling Pollution by Electronic Information Products" or commonly referred to as China RoHS.All products produced and sold for China market have to meet China RoHS request.

根据中国大陆《电子电气产品有害物质 限制使用标识要求》(也称为中国大陆 RoHS),以下部分列出了本产品中可能包 含的有害物质的名称和含量。

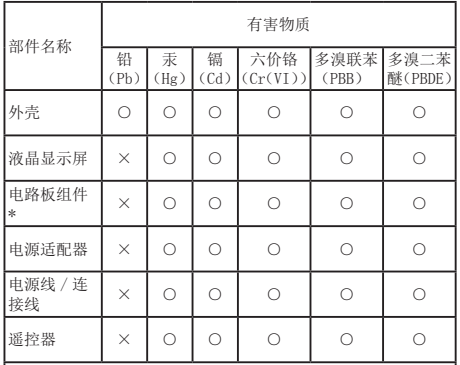

本表格依据 SJ/T 11364 的规定编制。

- \* :电路板组件包括印刷电路板及其构成的零部件,如电阻、 电容、集成电路、连接器等。
- ○:表示该有害物质在该部件所有均质材料中的含量均在 GB/T 26572 规定的限量要求以下。
- ×:表示该有害物质至少在该部件的某一均质材料中的含量超 出 GB/T 26572 规定的限量要求。

上表中打"×"的部件,应功能需要,部分有害物质含量超出 GB/T<br>26572 规定的限量要求,但符合欧盟 RoHS 法规要求(属于豁免部分)。

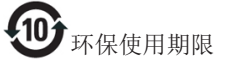

电子电气产品有害物质限制使用标识要求 说明:该电子电气产品含有某些有害物质, 在环保使用期限内可以放心使用, 超过环 保使用期限之后应该进入回收循环系统。

《废弃电器电子产品回收处理管理条例》 提示性说明

为了更好地关爱及保护地球,当用户不再 需要此产品或产品寿命终止时,请遵守国 家废弃电器电子产品回收处理相关法律法 规,将其交给当地具有国家认可的回收处 理资质的厂商进行回收处理。

# <span id="page-23-1"></span><span id="page-23-0"></span>6. Грижи за клиентите и гаранция

# 6.1 Грижи за клиентите и гаранция

За повече информация за това какво влиза в гаранцията, както и за допълнителните изисквания за поддръжка във Вашия регион, посетете уеб сайта <www.philips.com/support>. Мо жете също така да се обадите на номера на Центъра за обслужване на клиенти на Philips, посочен по-долу.

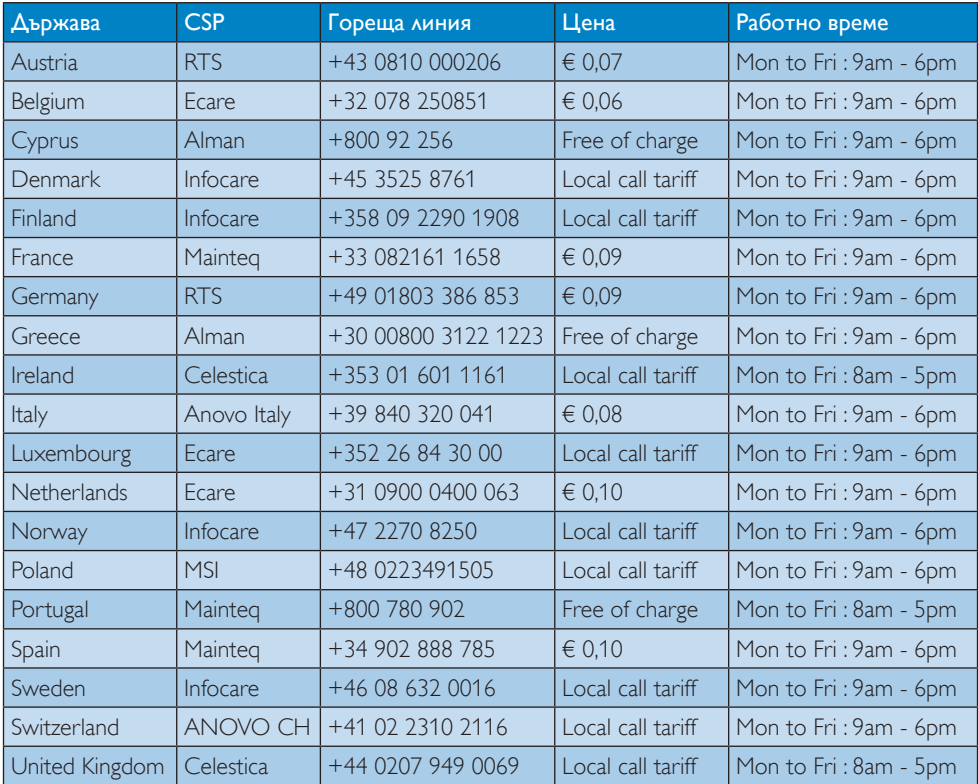

### Информация за контакти за Западна Европа:

### Информация за контакти за Китай:

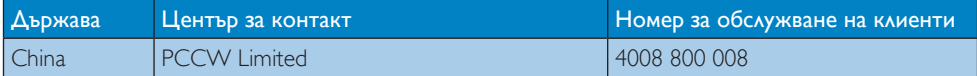

### Информация за контакти за СЕВЕРНА АМЕРИКА:

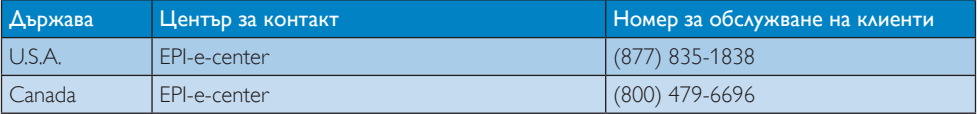

### Информация за контакти за регион ЦЕНТРАЛНА И ИЗТОЧНА ЕВРОПА:

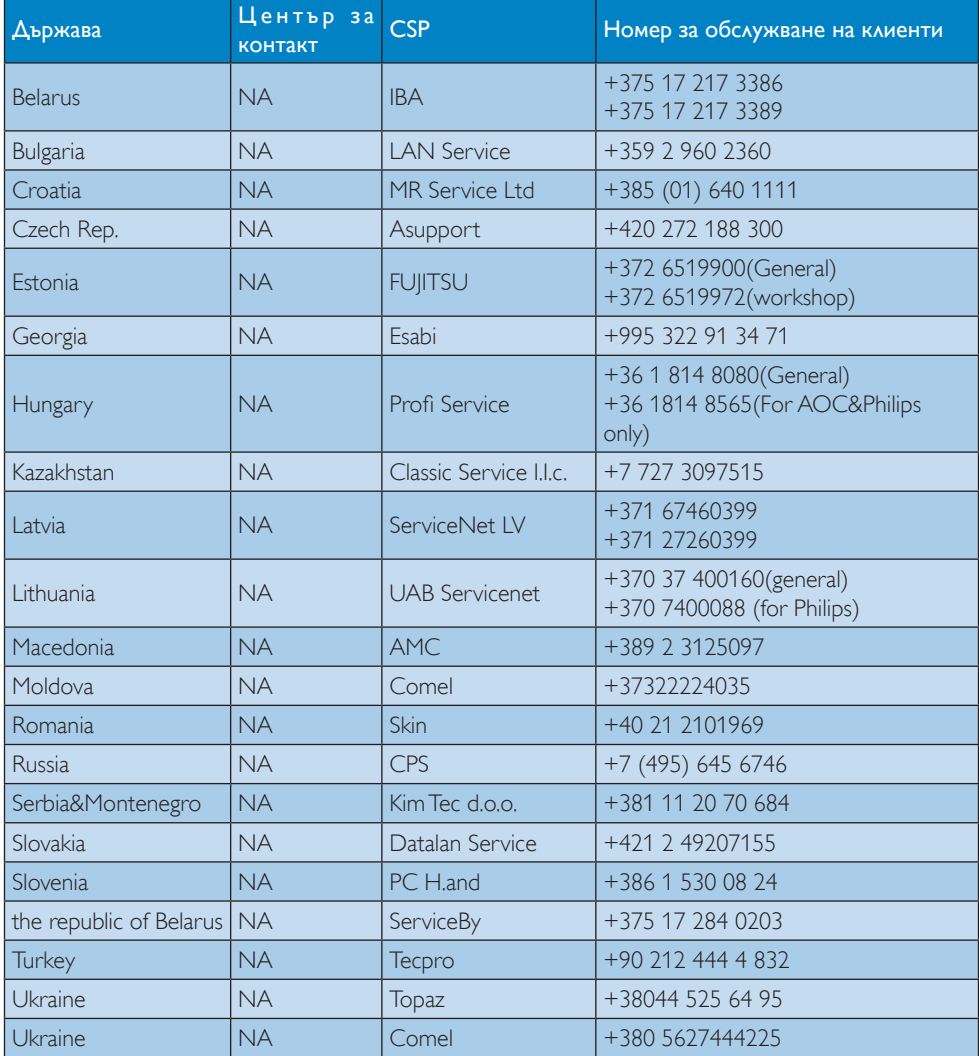

# Информация за контакти за регион ЛАТИНСКА АМЕРИКА:

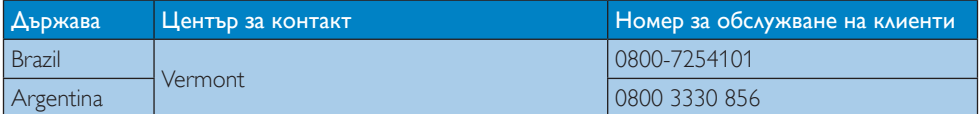

# Информация за контакти за регион Азия, Тихи океан, Среден изток и Африка:

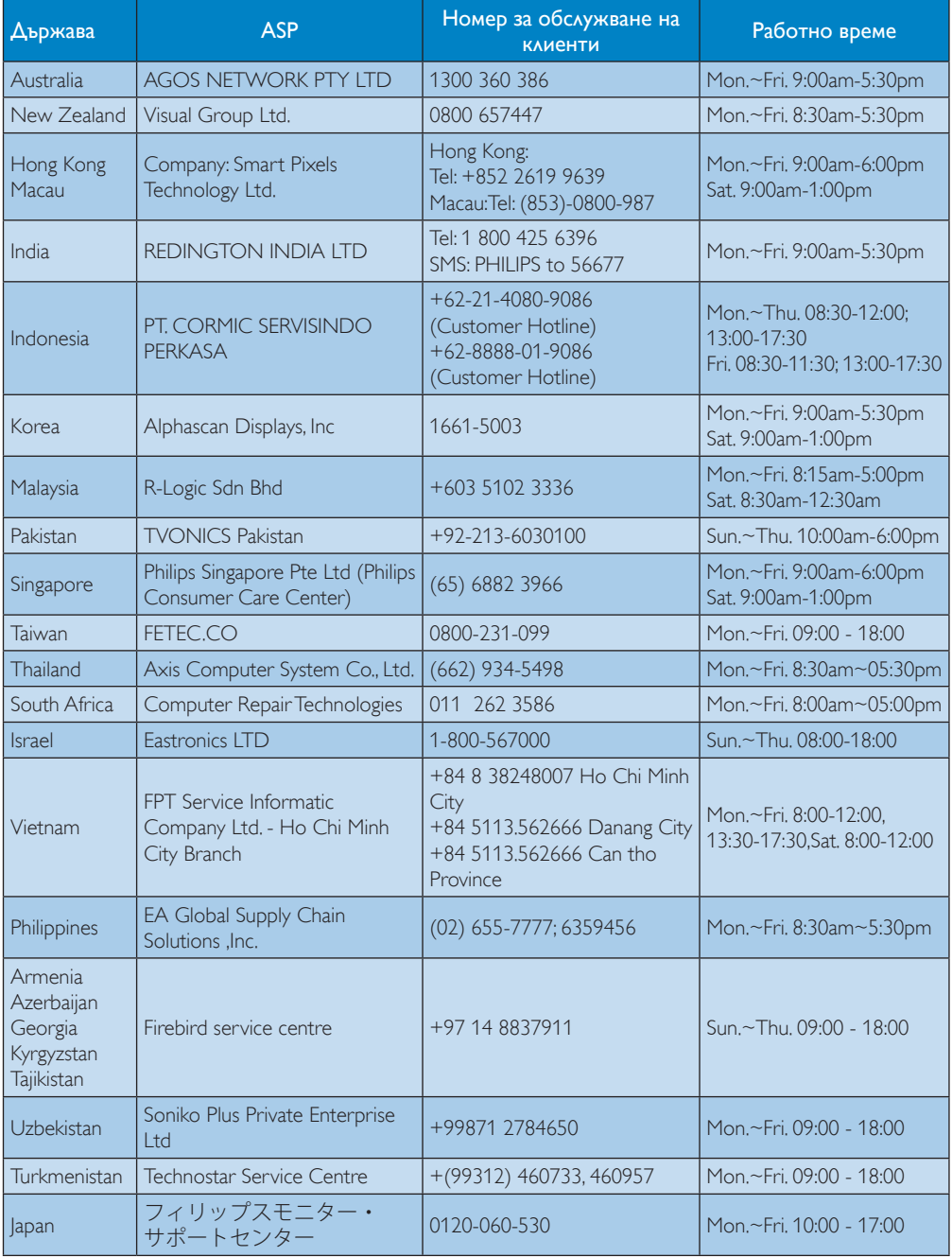

# <span id="page-26-1"></span><span id="page-26-0"></span>7. Отстраняване на неизправности и често задавани въпроси

# 7.1 Отстраняване на неизправности

Тази страница съдържа информация за проблемите, които могат да се решат от потребителя. Ако проблемът не изчезне след като сте тествали тези решения, свържете се с представител от обслужване на клиенти на Philips.

# Често срещани проблеми

### Няма видео на монитора, закрепен към докинг стойката.

- Проверете кабелите за видео връзка към докинг стойката.
- Изключете от захранването, изчакайте 10 секунди и след това включете отново към захранването.

### Видеото на свързания монитор е размазано или липсва.

- Проверете кабелите за видео връзка.
- Проверете разделителната способност на видеото в Control Panel (Контролен панел) > All Control Panel Items (Всички елементи на контролния панел) > Display (Дисплей) > Change Display Setting (Промяна на настройките на дисплея).

### Видеото на свързания монитор не се показва в разширен режим.

Променете настройките по един от следните начини:

Конфигуриране в Control Panel (Контролен панел) > All Control Panel Items (Всички елементи на контролния панел) > Display (Дисплей) > Change Display Setting (Промяна на настройките на дисплея).

Превключете като включите или изключите "Клавиша на Windows  $+P$ .

### Конекторите за звук не функционират.

Проверете настройката в Control Panel (Контролен панел) > All Control Panel Items (Всички елементи на контролния панел) > Sound (Звук), за да се уверите, че USB аудио устройството е налично и е зададено по подразбиране. Щракнете с десен бутон, за да се изведат всички налични опции.

### Съдържанието на HDCP не може да бъде изведено на свързания монитор.

Проверете дали свързаният монитор е съвместим с HDCP.

### Драйверът на DisplayLink не може да се инсталира.

Вземете драйвера по един от следните начини:

- 1. Изтеглете най-новия драйвер от уебсайта на DisplayLink на адрес www.displaylink.com/support.
- 2. Свържете се към Windows Update с докинг стойката. (като използвате Wi-Fi или Ethernet порта на лаптопа)

### Лаптопът не успя да рестартира при свързана докинг стойка.

Отстранете всички USB устройства, свързани към докинг стойката; някои неквалифицирани стартови устройства може да причиняват блокиране в стартовия екран.

### Няма CD устройство и интернет връзка за изтегляне на драйвера.

- Вземете външно оптично устройство, за да заредите драйвера от компактдиска.
- Изтеглете драйвера от http://www.displaylink.com/support/

[downloads.php](http://www.displaylink.com/support/downloads.php) на USB флаш устройство и стартирайте инсталацията.

#### На екрана пише

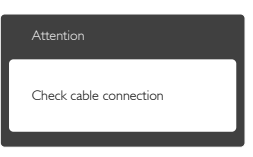

- • Уверете се, че кабелът на монитора е правилно свързан към вашата USB докинг стойка. (Вижте също така и ръководството за бърз старт).
- Проверете дали кабелът на монитора е с огънати щифтчета.
- Уверете се, че USB докинг стойката е включена.

#### Видими следи от пушек или искри

- Не предприемайте каквито и да било стъпки за отстраняване на неизправности.
- Незабавно изключете USB докинг стойка от захранването с оглед на Вашата безопасност.
- • Свържете се незабавно с представител от обслужване на клиенти на Philips.

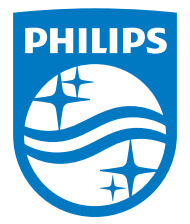

© 2015 Koninklijke Philips N.V. Всички права запазени.

Philips и емблемата на Philips са регистрирани търговски марки на Koninklijke Philips N.V. и се използват по лиценз на Koninklijke Philips N.V.

Техническите характеристики са обект на промяна без предупреждение.

Версия: M4SB4B1928UE1WWT